## First Login of the School Year Using Chromebooks PK-5

NOTE: You will have to connect your device to your home wifi network.

**1. REMOVE** all avatars that remain on the screen, including your own. Delete them by clicking on the **right down arrow**  $\rightarrow$  **remove this user**  $\rightarrow$  **remove this user**.

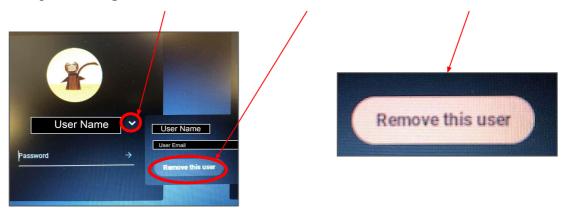

- **2.** Use the **Login Card** provided with the Chromebook to find your student's KUSD email address. If you don't know your student's KUSD email, contact your classroom teacher.
- 3. Enter the first half of your KUSD email (everything before the @ sign). Click **Next**.

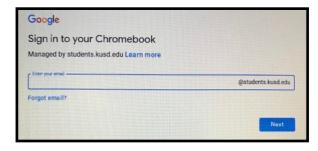

**4.** Enter your password which is the student ID number. Click **Next.** 

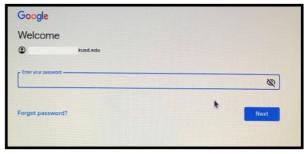

If you are a new student, a welcome page will appear.
 Scroll to the bottom and click Accept followed by Get Started.

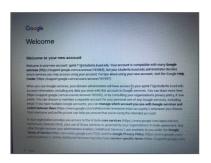

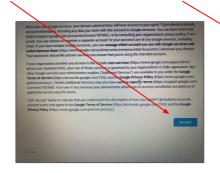

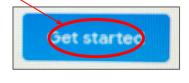

## The KUSD ClassLink sign in page will launch automatically.

6. Sign in to ClassLink using the *student ID* for both the *username* and *password*. You **MUST** first sign in by clicking the teal *Sign In* button. This will bring over the correct classes, textbooks, and applications related to your student's school and grade level.

**IMPORTANT:** DO NOT sign in using "Sign in with Google" at this time.

**Remember:** The username for ClassLink is your student ID number.

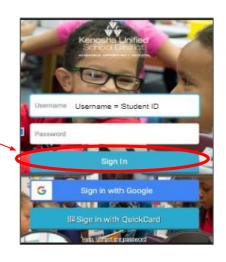

7. Once in ClassLink, check to see if your ClassLink account is connected to your Google account.
Select the drop-down menu from the

Select the drop-down menu from the upper right-hand side of the screen, and select *My Profile*

Then select Sign-in options.

Sign-in options

My Profile

8. If you are already connected you are ready to begin using ClassLink! The word **Connected** will appear in a green box. If not connected, select the **Connect** button on the right-hand side of the screen across from the Google icon. Select your account to finish connecting to Google. You can now use the **Sign in with Google** button on the login page.

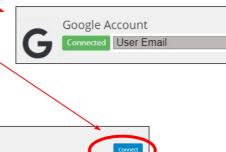

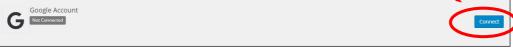

**9.** Next the teacher will provide you with the next steps for accessing your learning platform: either Seesaw for grades PreK-2 or Google Classroom for grades 3-12.

For further instructions on the use of ClassLink, please review the ClassLink handout.